## 1. Télécharger l'application

Disponible sur IOS App Store et Android Play Store

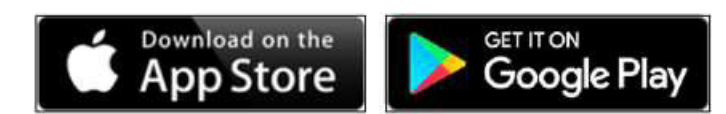

Mot-clé : "**Salto Mobile**" ou "**JustIN Mobile**" Télécharger l'application. Image de gauche (App Store) Image de droite (Google Play St

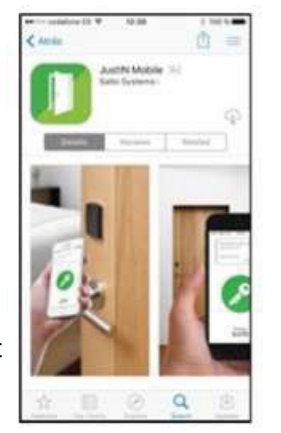

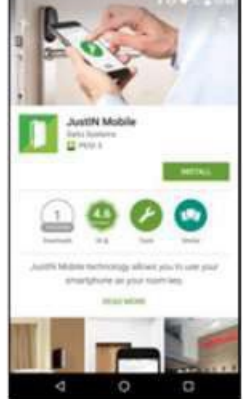

En scannant le bon code QR avec la caméra de l'appareil mobile, vous accédez directement à la bonne application dans l'App Store (iPhone) ou Google Play Store (Android).

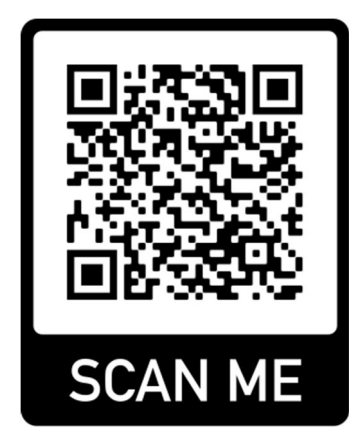

**iPhone (IOS) Android**

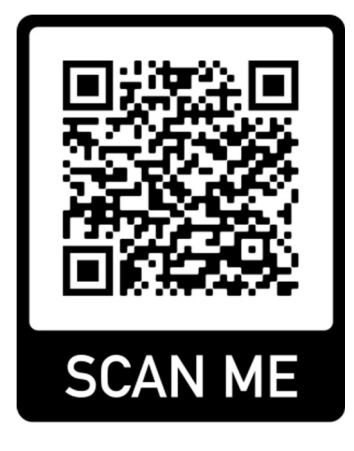

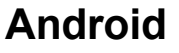

#### **Important** :

Lors de l'installation de l'application, il est demandé si Justin Mobile peut "**envoyer des messages**".

et il demande l'accès à "**Bluetooth**". Veuillez confirmerles deux en cliquant sur Oui.

## 2. Lancer l'application et vérifier le smartphone

- $\triangleright$  Ouvrir l'application.
- Saisir le numéro de téléphone du smartphone et appuyer sur OK sans (**0**) ni **espace**. (image de gauche)
- $\triangleright$  Un code de vérification est envoyé par SMS. Saisir ce code dans l'application. (Image de droite)

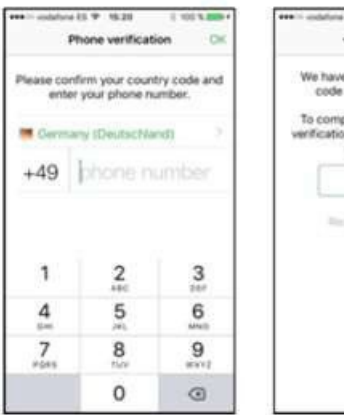

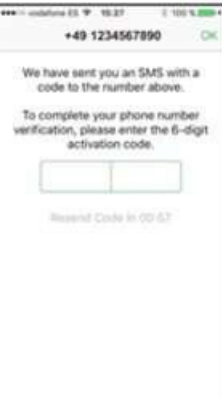

## 3. Réception de la clé numérique

Si l'application est installée correctement et que vous êtes enregistré dans la gestion Salto, la clé sera envoyée sur l'application.

Dès que vous voyez "**ZEMAC Cloud"** dans l'application, la clé est enregistrée sur l'application.

La clé est valable 7 jours et peut ensuite être actualisée. (voyez la date sur l'app.) En cliquant sur le "ZEMAC Cloud fenêtre", vous accèdes à la clé proprement dite.

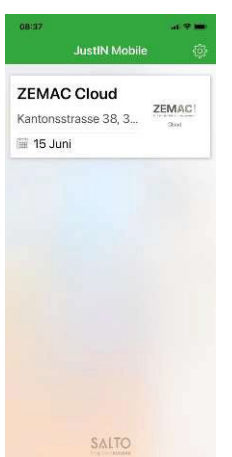

## 4. Ouverture des portes

En appuyant sur l'**icône** "**ZEMAC**", vous arrivez sur l'écran avec le cercle vert (image de gauche).

En appuyant sur la clé vous envoyez le signal à la port (Image de droite). Le signal est envoyé au lecteur via BLE (Bluetooth).

La distance de lecture pour diverses barrières de parking est d'environ 2 à 3 mètres.

#### Important :

**Le Bluetooth doit être activé sur l'appareil mobile pour l'application JustIN**.

# 5. Mise à jour de la clé

Pour prolonger la clé, il faut faire glisser son doigt vers le bas sur l'application (voir image de gauche).

La clé est prolongée de 7 jours supplémentaires.

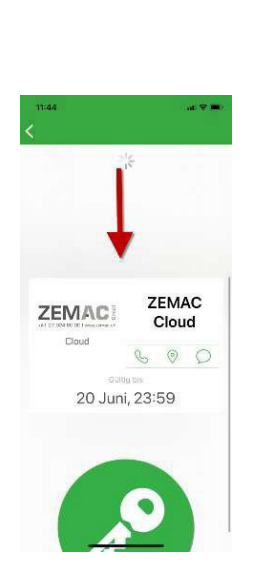

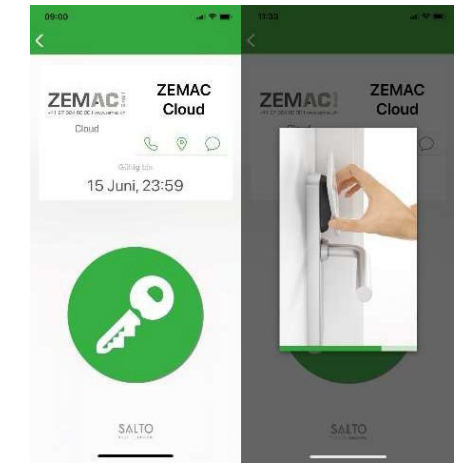